#### **LPIC-1 101-400 – Lesson 13**

#### **102.2** Install a boot manager

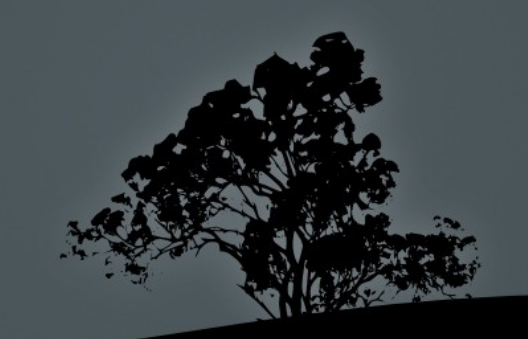

### **Boot Loaders**

- Boot loader come in two or three stages: **stage1**, **stage1.5** (optional) and **stage2**
- **stage1** lies on **MBR** and it is loaded by BIOS. It is small enough to fit MBR.
- **stage1.5** is optional and contains modules needed for bootup/
- **stage2** is on disk under /boot/grub (or /boot/grub2) and it is responsible for loading the kernel
- Boot loaders vary depending on system architecture. For  $x86$  and  $x86$   $64$  systems we have **LILO** (obsolete), legacy **GRUB** and **GRUB2**

## **Legacy** *GRUB* **and** *GRUB2*

- **GRUB** was engineered to overcome the weaknesses of older boot loaders like LILO
- Unlike LILO it can read files (configuration kernels, initrds) from the filesystem (ext3, fat, ntfs etc)
- Changes in the configuration file are applied instantly
- Allows temporary configuration changes on startup
- It has its own CLI shell which is a great help in case of system recovery
- It can be loaded on the MBR or the boot sector of a partition

### **Device Naming Convention for Legacy** *GRUB*

- **(fd0)** # floppy disk drive (/dev/fd0)
- **(hd0)** # the first disk (/dev/hda, /dev/sda or /dev/vda)
- **(hd0,0)** # first partition on first disk (/dev/sda1, etc)
- **(hd0,4)** # first logical partition on first disk (/dev/sda5)
- $(\text{hd1})$   $#$  second disk (/dev/sdb)
- **(hd1,0)** # first partition on second disk (/dev/sdb1)

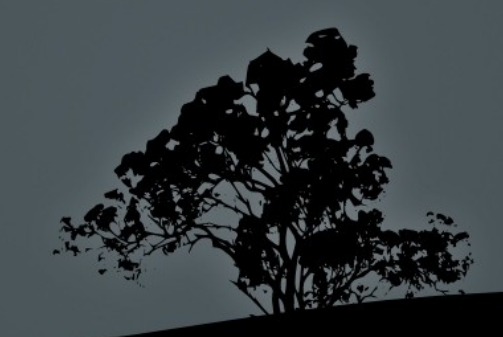

#### **Device Naming Convention for**  *GRUB2*

- **(fd0)** # floppy disk drive (/dev/fd0)
- **(hd0)** # the first disk (/dev/hda, /dev/sda or /dev/vda)
- **(hd0,msdos0)** # first partition on first disk (/dev/sda1, etc)
- **(hd0,msdos4)** # first logical partition on first disk (/dev/sda5)
- **(hd1)** # second disk (/dev/sdb)
- **(hd1,msdos0)** # first partition on second disk (/dev/sdb1)

# **Legacy** *GRUB* **files**

- All files for the proper operation of Legacy **GRUB**  are under **/boot/grub/**
- **/boot/grub/device.map** # detected devices
- **/boot/grub/stage[12]** # stages 1 and 2
- **/boot/grub/\*1\_5** # various modules for filesystems  $(s \leq 1.5)$
- **/boot/grub/menu.lst** # configuration file for **GRUB**.

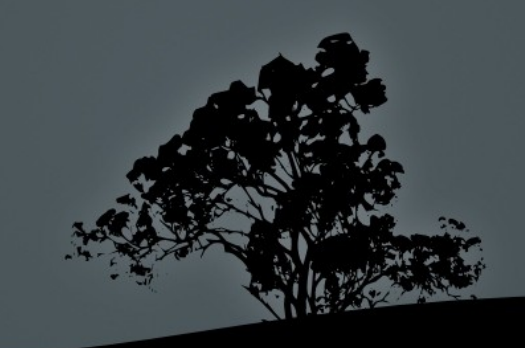

### *GRUB2* **files**

- All files for the proper operation of **GRUB2** are under **/boot/grub/** (or **/boot/grub2**)
- **/boot/grub/grub.cfg** # configuration file for **GRUB2**.
- **/etc/default/grub** # helper configuration file. **update-grub** must be executed after changes into this file

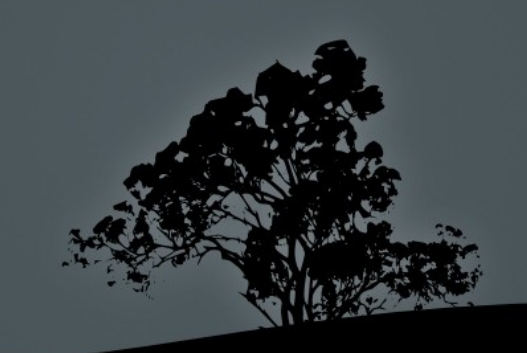

#### **The** */boot/grub/menu.lst*  **configuration file (Legacy** *GRUB***)**

**default=0** # set default menu entry<br> **timeout=5** # wait for 5 seconds bef # wait for 5 seconds before booting the default entry **splashimage=(hd0,0)/grub/splash.xpm.gz** # set startup theme **hiddenmenu** # hide menu (Press <Tab> to unhide) **title CentOS (2.6.18-274.3.1.el5)** # title of menuentry<br>**root (hd0,0)** # partition where the **/boot/grub/** di *f* # partition where the **/boot/grub/** directory exists

**kernel /vmlinuz-2.6.18-274.3.1.el5 ro root=LABEL=/** # kernel

**initrd /initrd-2.6.18-274.3.1.el5.img** # Ramdisk **title CentOS (2.6.18-238.el5)**  $\#$  older menuentry **root (hd0,0) kernel /vmlinuz-2.6.18-238.el5 ro root=LABEL=/ initrd /initrd-2.6.18-238.el5.img**

#### **The** */etc/default/grub* **configuration file (***GRUB2***)**

**GRUB\_DEFAULT=0** # Default menuentry **GRUB\_TIMEOUT=2** # Timeout before booting default menuentry **GRUB\_CMDLINE\_LINUX\_DEFAULT=""** # kernel parameters for # normal (non-recovery) # menuentries

**GRUB\_CMDLINE\_LINUX=""** # kernel parameters for all kernels

*Note: Remember to run `update-grub` after changes to the /etc/default/file*

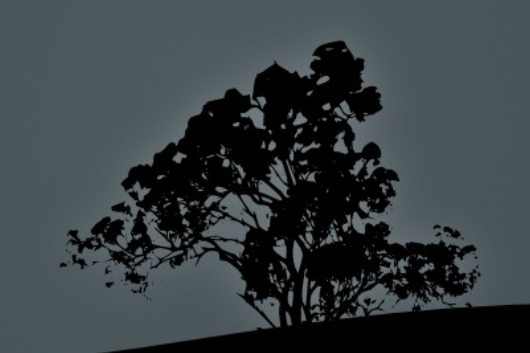

## **Install Legacy** *GRUB*

- **# grub-install '(hd0)'** # = **grub-install /dev/sda**. Install GRUB on the Master Boot Record (MBR) of the first disk
- # Install **GRUB** from its own CLI: **<Tab>** # Show menu **c** # enter the GRUB CLI **grub> root (hd0,0)** # set the partition for  $\frac{4}{11}$  the creation of the # **grub** directory

**grub> setup (hd0)**# write GRUB in MBR

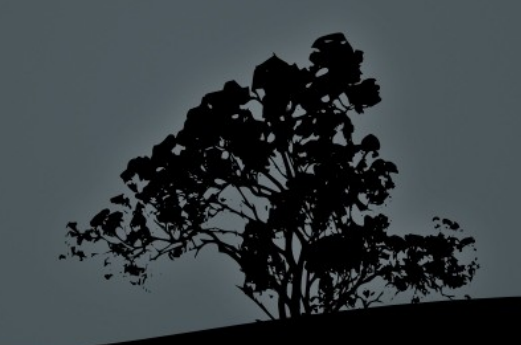

### **Install** *GRUB2*

- **# grub-install '(hd0)'** # = **grub-install /dev/sda**. Install GRUB2 on the Master Boot Record (MBR) of the first disk
- Use a live/recovery CD to reinstall it using the command abové

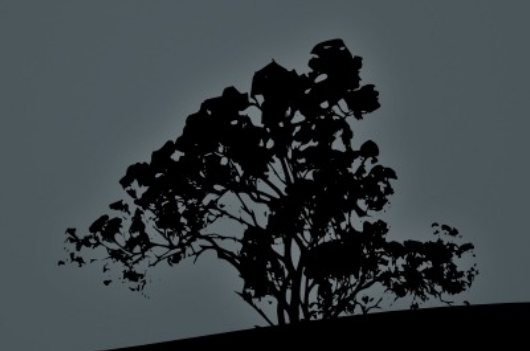

#### **License**

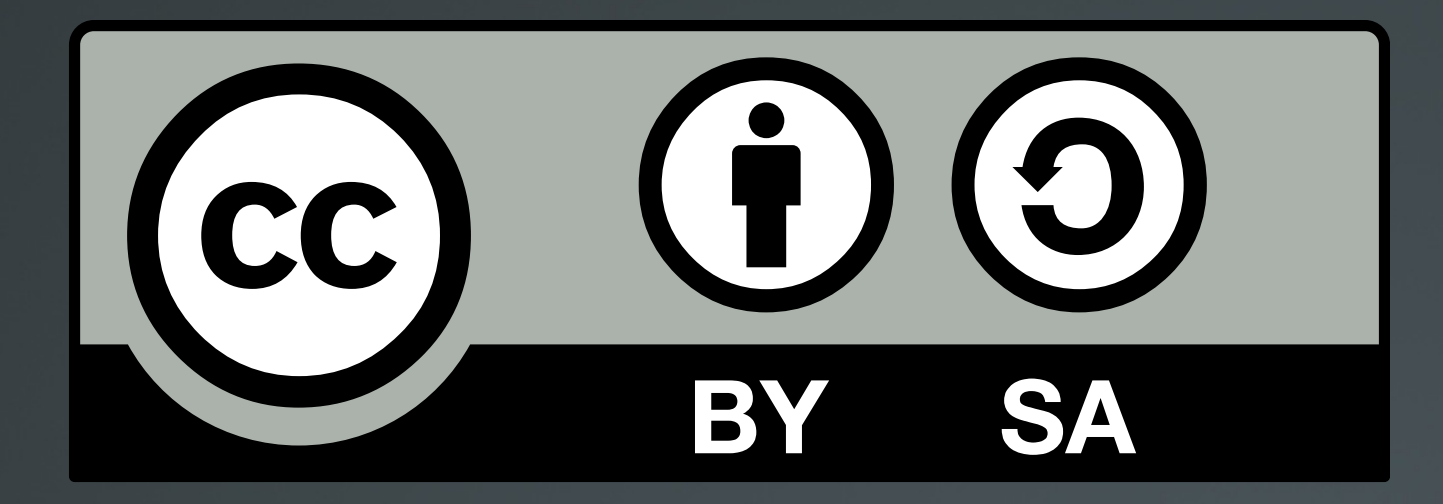

The work titled "LPIC-1 101-400 – Lesson 13" by Theodotos Andreou is distributed with the Creative Commons Attribution ShareAlike 4.0 International License.

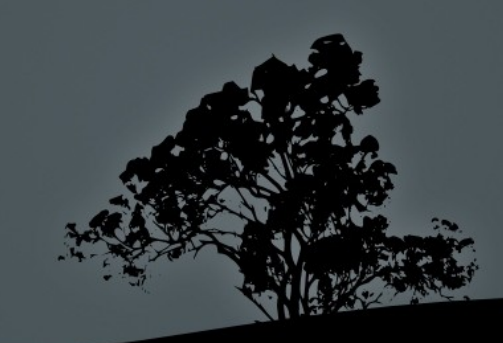